#### **Menu**

- **[Policy](#page-0-0)**
- [Definitions and Charts](#page-0-1)
- [How to Upload a Document](#page-1-0)
- [Additional Resources](#page-2-0)

## <span id="page-0-0"></span>**Policy**

Applicants and licensees can submit documents, such as a branch written agreement as required in the state licensing requirements, upload additional documents of a specific type to supplement existing documents, or replace an existing document with an updated document.

The document types that can be uploaded in connection with a Branch (MU3) Form are listed below. Only documents that are available for selection should be provided through NMLS; all other documentation required by the state regulator must be mailed outside NMLS. Figure 1: Screenshot of Document Upload Page

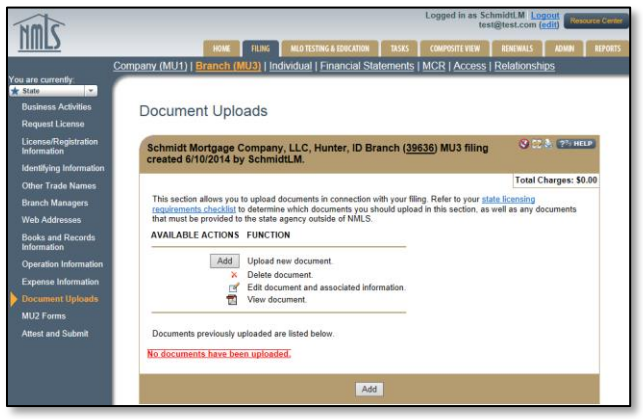

A previously provided document upload can be replaced with an updated document; the system maintains a historical record of all uploaded documents under the Composite View tab.

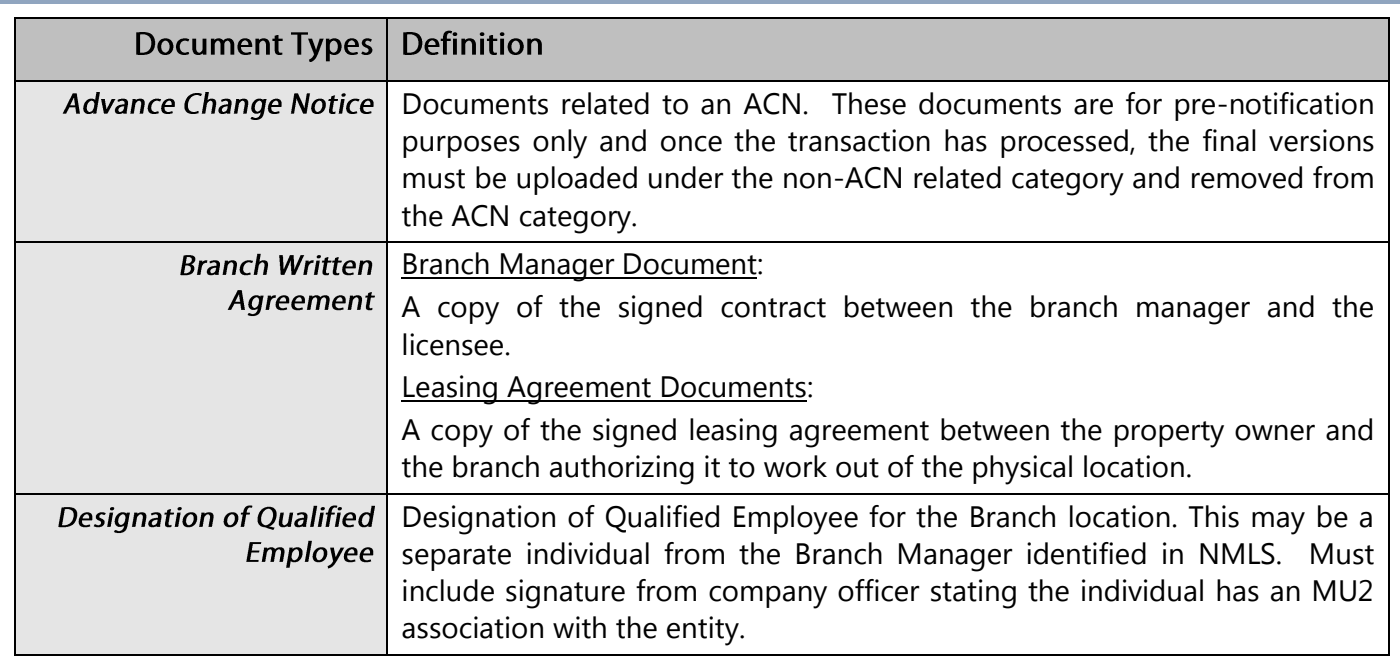

## <span id="page-0-1"></span>**Definitions and Charts**

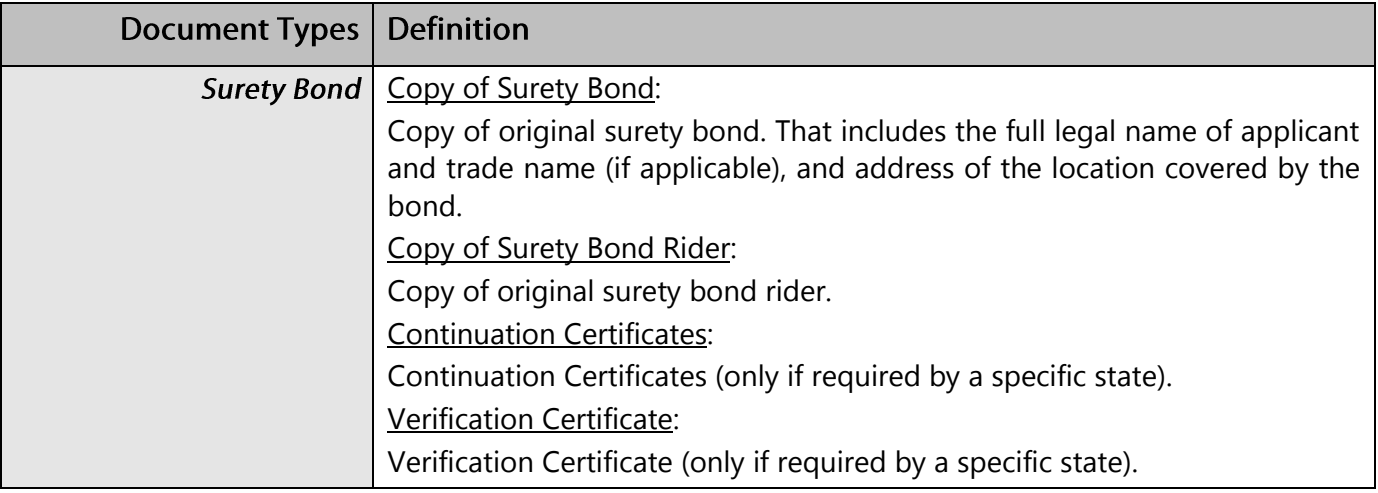

Figure 2: Document Upload Types

### <span id="page-1-0"></span>**How to Upload a Document**

- 1. Click the **Add** button (see [Figure 2](#page-1-1)).
- 2. Select a Document Type from the drop-down menu.
- 3. Enter a State (if applicable).
- 4. Enter a comment. (Optional)
- 5. Click the **Browse** button.
- 6. Select the PDF file and click the **Open** button.
- 7. Click the **Upload & Save** button.

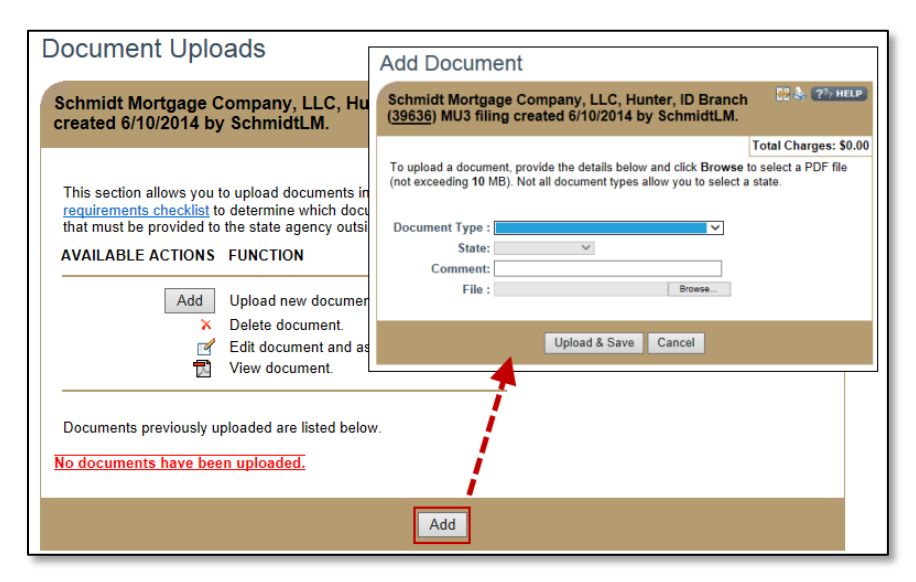

<span id="page-1-1"></span>*Figure 2: Adding a Document*

# <span id="page-2-0"></span>**Additional Resources**

- [Information Viewable in NMLS Consumer Access](http://mortgage.nationwidelicensingsystem.org/consumer/NMLS%20Document%20Library/Consumer%20Access%20Fields.pdf)
- **[Branch \(MU3\) Form Filing](http://mortgage.nationwidelicensingsystem.org/licensees/resources/LicenseeResources/MU3%20New%20App.pdf)**
- **[State Licensing Checklists](http://mortgage.nationwidelicensingsystem.org/SLR/Pages/default.aspx)**